# **Approach to Home Learning**

On a weekly basis, each class will be set a variety of home learning tasks that link to the learning in the class through either SEESAW (P1 and P2 classes) or TEAMS (P3-7 classes). These tasks will vary depending on the learning focus and stage of learning. These learning tasks are entirely optional and can be completed at any time that suits learners and their families. Through our consultation with parents it was noted that many families felt that they have more time during weekends than during the week.

Here is an overview of different home learning tasks that may be set.

# **Reading**

For younger children we will ask parents to work with their child to learn skills for reading e.g. learning initial sounds, practising reading school texts and reading for enjoyment.

Older children are asked to read texts of their choice regularly. We have provided access to Bug Club to give all families a range of different texts they can enjoy with their child.

#### **Spelling**

We encourage parents to practise common words and spelling sounds at home with their child and provide a choice of activities to support them to do this. Each week we will upload a list of spelling words for children to practise.

# **Numeracy**

Children will be encouraged to consolidate their learning through online portals such as Sumdog and Studyladder as well as opportunities to rehearse times tables and consolidate number bonds through playing practical games.

#### **Other areas**

Throughout the year, classes maybe set tasks that link to other areas of the curriculum such as Social Studies, Science HWB and develop research, enquiry and presentation skills.

# **Further Information**

You will find more information and support on how to access TEAMS within the appendices. We are always on hand to support families with any access difficulties so please contact the school if there any issues regarding this. If at any time you want to discuss the content of the home learning, please contact the class teacher as per the school communications policy.

# **Appendix 1 Our Home Learning Vision**

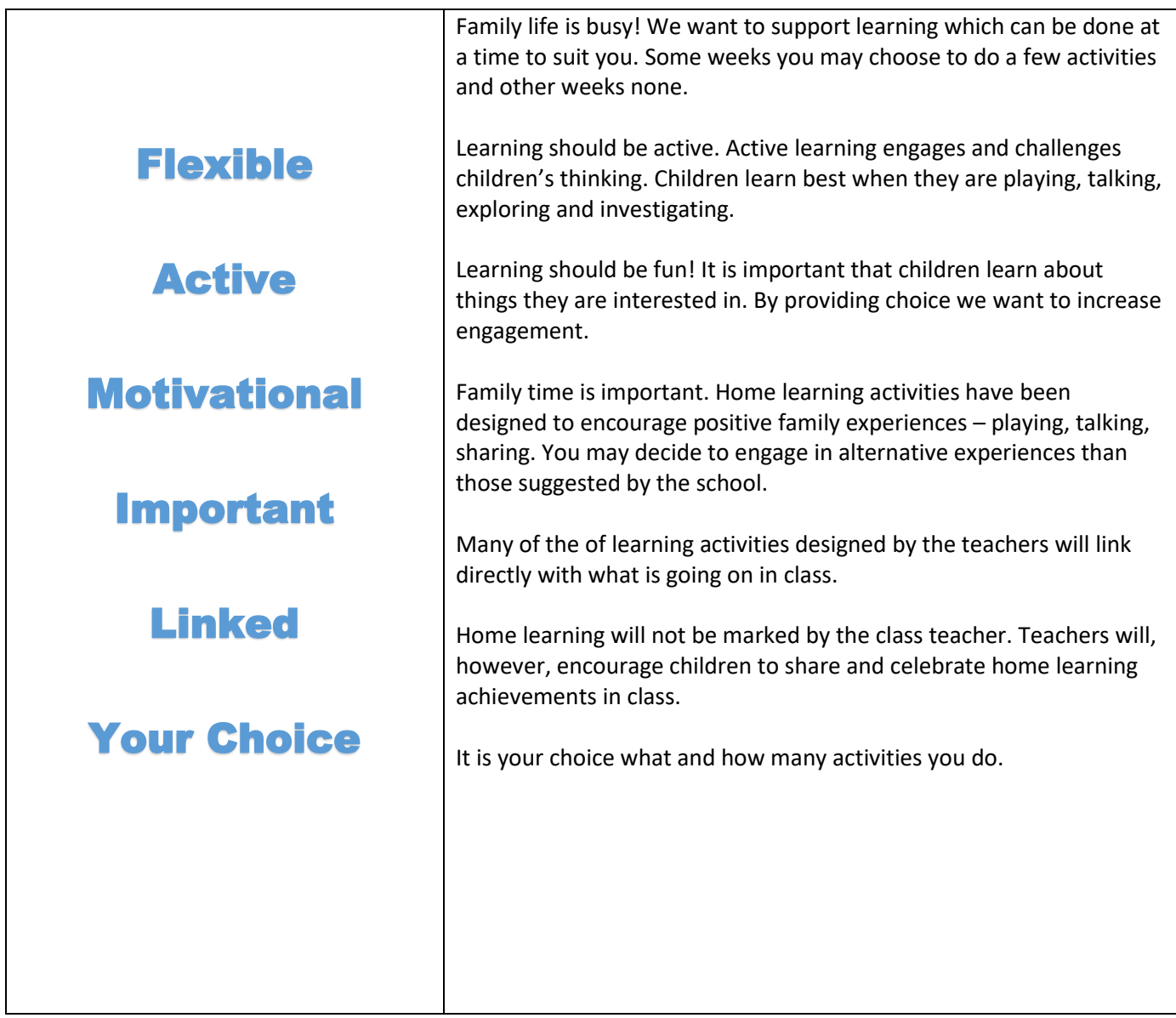

Appendix 2 -Accessing TEAMS

#### **Accessing Glow Teams from Launch Pad**

# <https://sts.platform.rmunify.com/account/signin/glow>

Or google 'Glow log in'

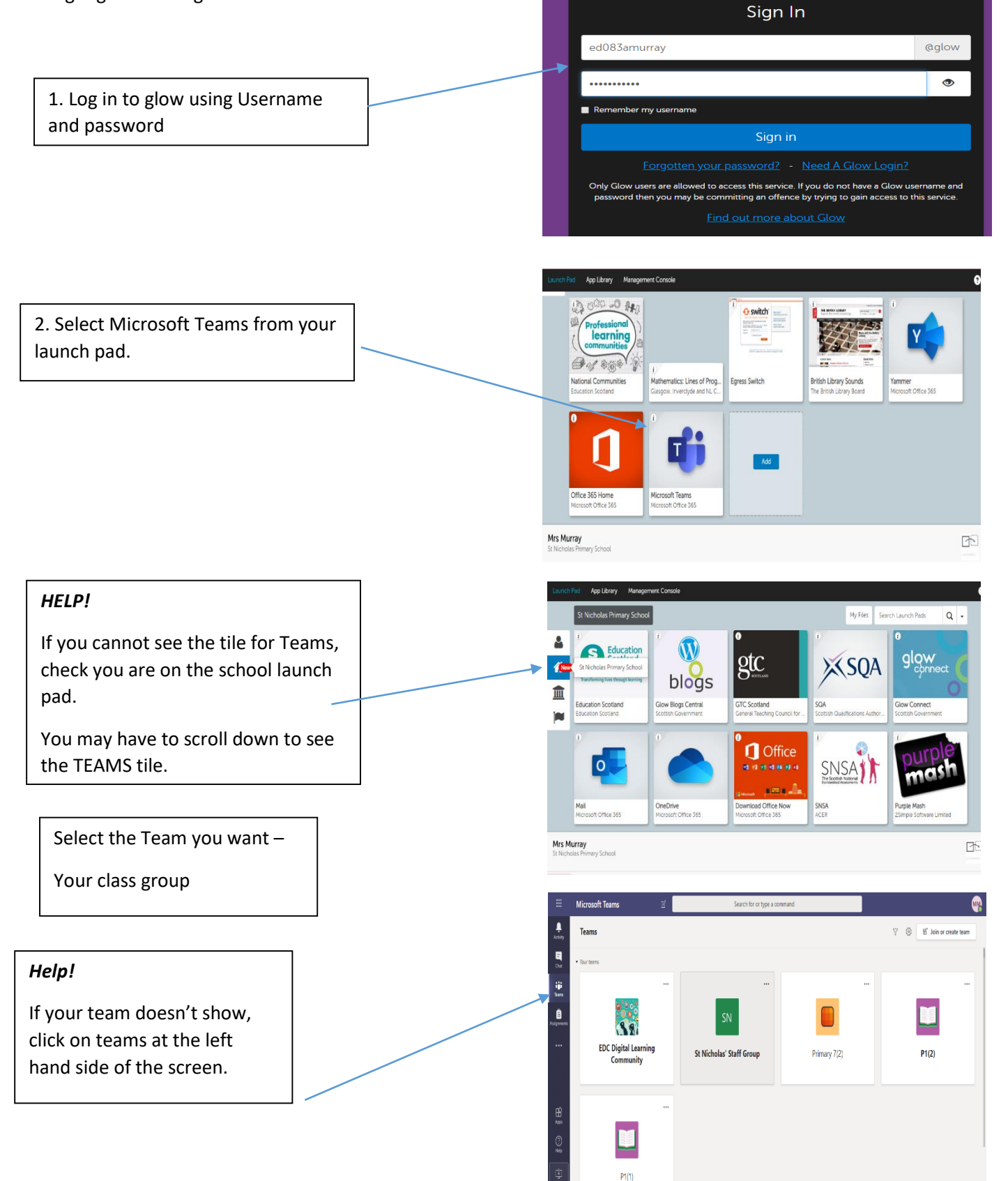

gio

# **Teams Troubleshooting Guide**

Some pupils may experience issues accessing Microsoft Teams from certain devices/browsers at home and I have outlined solutions to these issues below:

#### **Accessing MS Teams from a Mac Computer**

Please note that MS Teams does not work on Safari. Therefore, if your child/ren are using Mac computers/laptops at home please download the Google Chrome browser (for free at [https://www.google.co.uk/intl/en\\_uk/chrome/\)](https://www.google.co.uk/intl/en_uk/chrome/) in order to allow them access to MS Teams as normal via their Glow login.

#### **Accessing MS Teams from a Tablet/Phone**

When children login to their Glow accounts using a tablet/phone the MS Teams tile does not work. In order to access MS Teams from a tablet or phone please download the free MS Teams App. You will then be prompted to login to the app.

When logging in via the app, your child needs to use their email address in this format: *ed083jsmith@glow.sch.uk*, **NOT** the version that ends in @st-nicholas.e-dunbarton.sch.uk Your child will then be asked to enter their GLOW Password.

#### **Accessing Files on Teams**

Sometimes an error message appears, and you cannot view/access any files on TEAMS.

If this happens, click on the 3 dots at the top right hand side of the page and select *open in SharePoint.*  (Sometimes this option is available without having to select the 3 dots!)

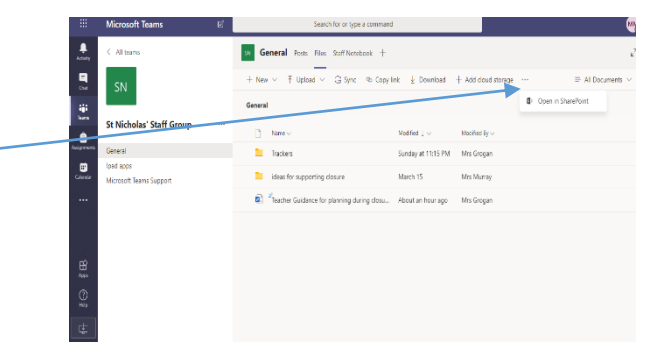